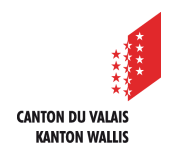

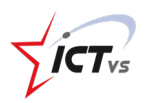

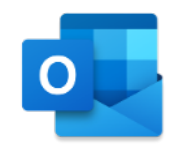

## **So senden Sie eine E-Mail**

Anleitung *Version 1.0 (29.10 .2020)*

## **EINE E-MAIL SCHICKEN**

Melden Sie sich bei der digitalen Arbeitsumgebung (https://edu.vs.ch/) an. Outlook Klicken Sie auf den Link "Zugang" in der Kachel "Outlook". . .<br>Ider und Kontakte Mail, Kale Zugriff auf Ihre E-Mails, Kalender und Kontak  $\odot$  1 Klicken Sie auf "Neue Nachricht".  $\overline{O}$  Suche  $\mathbf{iii}$  Outlook **Neue Nachrich**  $\overline{2}$  $\triangleright$  Senden  $\parallel$  Anfügen  $\vee$   $\oplus$  Verschlüsseln **间** Verwerfen B  $\odot$ Relevant Sonstige **Filter**  $\overline{4}$ An  $\Box$ Posteingang  $\epsilon$ dete Elem Betreff hinzufügen 5 **Entwürfe** Favoriten hinzufüg. Ordner Gruppen  $\mathcal{A}$   $A$   $A^{\circ}$  **B**  $I \cup \emptyset$   $A \equiv \equiv \cdot \cdot \cdot \cdot \cdot \cdot \cdot \equiv \equiv \cdots$  $\triangleright$   $\mid$   $\vee$  $\overline{[\| \|]}$  $\begin{matrix} \end{matrix} \begin{matrix} \end{matrix} \begin{matrix} \end{matrix} \begin{matrix} \end{matrix} \begin{matrix} \end{matrix} \begin{matrix} \end{matrix} \begin{matrix} \end{matrix} \begin{matrix} \end{matrix} \begin{matrix} \end{matrix} \begin{matrix} \end{matrix} \end{matrix}$ Der Entwurf wurde um 15:22 gespeichert.  $\mathbf{a}$  $\cdots$ 圖  $\Box$ Zu lesendes Element ausw... | 2 (Kein Betreff)

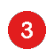

Geben Sie Ihre Empfänger ein:

- An = Hauptempfänger
- Cc = Adressat(en) in Kopie, zur Information
- Bcc = unsichtbare(r) Empfänger

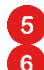

6

 $\bullet$ 

 $\mathbf{A}$ 

Fügen Sie einen Betreff hinzu und schreiben Sie die Nachricht. Klicken Sie auf "Senden".

Bei E-Mails an mehrere Empfänger (z.B. Korrespondenz mit den Eltern) wird dringend empfohlen, die Adressen im **Bcc** anzugeben, damit nicht alle Adressen für alle sichtbar sind.

Es ist möglich, den Versand zu verzögern, indem Sie ein Datum und eine Uhrzeit für den Versand wählen.

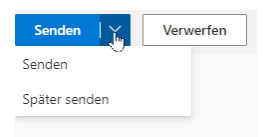